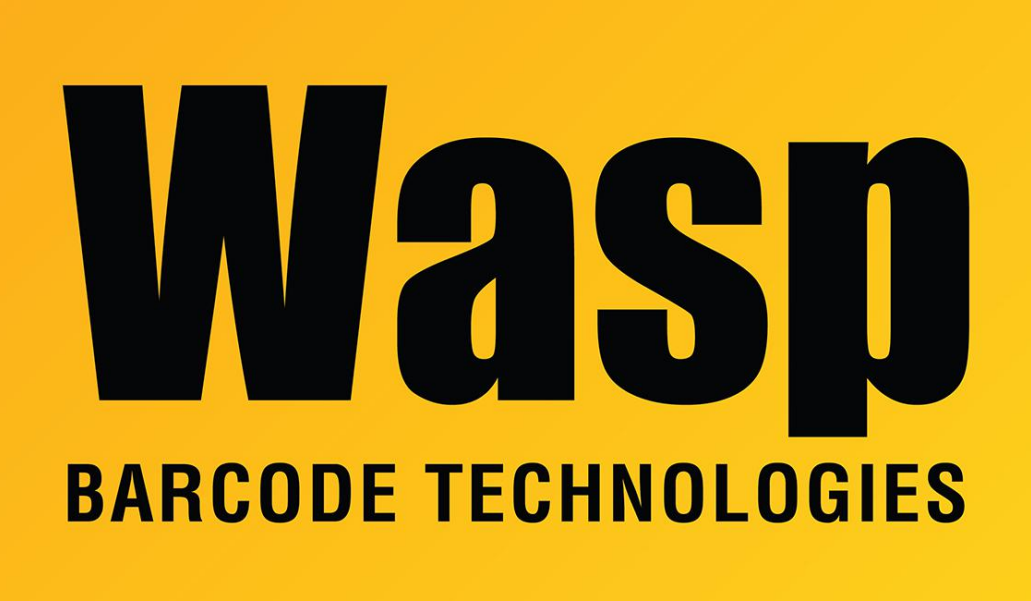

[Portal](https://support.waspbarcode.com/) > [Knowledgebase](https://support.waspbarcode.com/kb) > [Cloud](https://support.waspbarcode.com/kb/cloud) > [InventoryCloud & AssetCloud: When designing Labels,](https://support.waspbarcode.com/kb/articles/inventorycloud-assetcloud-when-designing-labels-the-preview-tab-gives-an-error-or-is-blank) [the Preview tab gives an error or is blank](https://support.waspbarcode.com/kb/articles/inventorycloud-assetcloud-when-designing-labels-the-preview-tab-gives-an-error-or-is-blank)

## InventoryCloud & AssetCloud: When designing Labels, the Preview tab gives an error or is blank

Jason Whitmer - 2019-05-06 - in [Cloud](https://support.waspbarcode.com/kb/cloud)

It's not unusual to get errors when previewing labels or receipts in the designer. Both rely on data from the user to print (i.e. we need to know which item to show or which transactions to show). To successfully test labels and receipts, we recommend making a change, saving the report, and then going to the item list to print and test the change, rather than attempting to use the Preview.